## **Transportation Sync**

dified on 09/17/2024 4:06 pm CDT

Tool Search: Transportation Sync

This tool is enabled upon request. Please have one of your district's Authorized Contacts put a case in via their Support Portal if your district would like to use this tool.

Districts will need to reach out to Tyler Technologies to authorize Infinite Campus to access their transportation data.

The Transportation Sync tool is used to sync Infinite Campus to Tyler Technologies' transportation system, Traversa. These systems sync data by matching the Student Number in Infinite Campus to the Student ID in Traversa. School names and grade names between the two systems are case sensitive, so they must match each other exactly.

The data being imported using this tool are: Start Date, In Bus, In Time, In Bus Stop, Out Bus, Out Time, Out Bus Stop. If any buses don't exist in Infinite Campus, those buses will be created.

This data will be refreshed and displayed when a user visits the Transportation page, Student Summary page, or the Transportation page in the Student/Parent Portals. This data is only updated upon visiting these pages and there is no mass update option.

The only way to ensure that data from Infinite Campus is up-to-date is to upload the [Transportation](http://kb.infinitecampus.com/help/transportation-extract-configuration) Data Extract file from Infinite Campus into Traversa each day. If there has been any larger measure of time between syncing the systems and running a report, the data could be out of sync and reporting may be inaccurate.

Ad Hoc Reporting and Messenger tools should not be used if using the API as there is risk of the data being out sync between the two systems due to no mass update.

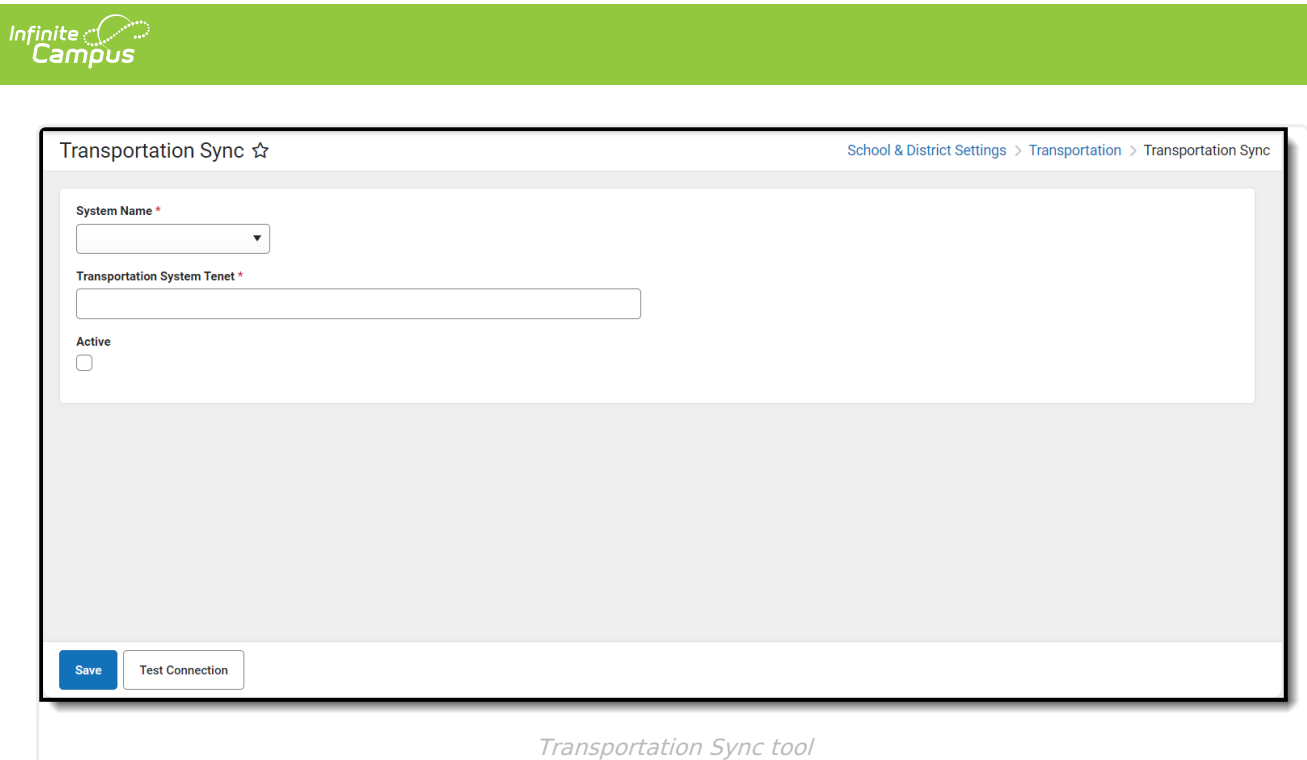

## **Syncing Infinite Campus to Traversa**

- 1. Select a system from the **System Name** drop-down.
- 2. Enter the **Transportation System Tenet** .
- 3. Check the **Active** checkbox.
- 4. Click **Save**. Your Transportation system will now be able to receive Infinite Campus data.